Cloudera Runtime 7.2.17

# **Managing Cruise Control**

**Date published: 2019-08-22 Date modified: 2023-06-27**

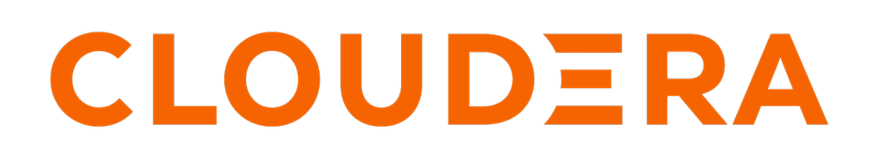

**<https://docs.cloudera.com/>**

### **Legal Notice**

© Cloudera Inc. 2024. All rights reserved.

The documentation is and contains Cloudera proprietary information protected by copyright and other intellectual property rights. No license under copyright or any other intellectual property right is granted herein.

Unless otherwise noted, scripts and sample code are licensed under the Apache License, Version 2.0.

Copyright information for Cloudera software may be found within the documentation accompanying each component in a particular release.

Cloudera software includes software from various open source or other third party projects, and may be released under the Apache Software License 2.0 ("ASLv2"), the Affero General Public License version 3 (AGPLv3), or other license terms. Other software included may be released under the terms of alternative open source licenses. Please review the license and notice files accompanying the software for additional licensing information.

Please visit the Cloudera software product page for more information on Cloudera software. For more information on Cloudera support services, please visit either the Support or Sales page. Feel free to contact us directly to discuss your specific needs.

Cloudera reserves the right to change any products at any time, and without notice. Cloudera assumes no responsibility nor liability arising from the use of products, except as expressly agreed to in writing by Cloudera.

Cloudera, Cloudera Altus, HUE, Impala, Cloudera Impala, and other Cloudera marks are registered or unregistered trademarks in the United States and other countries. All other trademarks are the property of their respective owners.

Disclaimer: EXCEPT AS EXPRESSLY PROVIDED IN A WRITTEN AGREEMENT WITH CLOUDERA, CLOUDERA DOES NOT MAKE NOR GIVE ANY REPRESENTATION, WARRANTY, NOR COVENANT OF ANY KIND, WHETHER EXPRESS OR IMPLIED, IN CONNECTION WITH CLOUDERA TECHNOLOGY OR RELATED SUPPORT PROVIDED IN CONNECTION THEREWITH. CLOUDERA DOES NOT WARRANT THAT CLOUDERA PRODUCTS NOR SOFTWARE WILL OPERATE UNINTERRUPTED NOR THAT IT WILL BE FREE FROM DEFECTS NOR ERRORS, THAT IT WILL PROTECT YOUR DATA FROM LOSS, CORRUPTION NOR UNAVAILABILITY, NOR THAT IT WILL MEET ALL OF CUSTOMER'S BUSINESS REQUIREMENTS. WITHOUT LIMITING THE FOREGOING, AND TO THE MAXIMUM EXTENT PERMITTED BY APPLICABLE LAW, CLOUDERA EXPRESSLY DISCLAIMS ANY AND ALL IMPLIED WARRANTIES, INCLUDING, BUT NOT LIMITED TO IMPLIED WARRANTIES OF MERCHANTABILITY, QUALITY, NON-INFRINGEMENT, TITLE, AND FITNESS FOR A PARTICULAR PURPOSE AND ANY REPRESENTATION, WARRANTY, OR COVENANT BASED ON COURSE OF DEALING OR USAGE IN TRADE.

### **Contents**

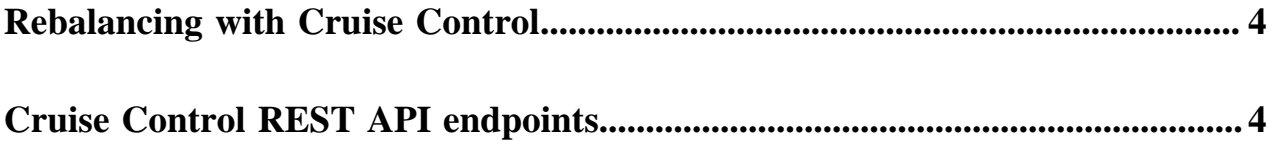

### <span id="page-3-0"></span>**Rebalancing with Cruise Control**

In CDP Public Cloud, when you scale your Kafka nodes that are running in your Data Hub clusters, Cruise Control is responsible for rebalancing the partitions based on the goals previously set.

When using the scaling functionality of Data Hub, you can set the number of Kafka nodes that you want to add or you want to remove, and the partition rebalancing is automatically completed in the background with Cruise Control. You do not need to manually initiate the rebalancing process after managing the Kafka brokers, as the Resize action in Data Hub does this automatically.

For more information, see the Scaling Kafka broker nodes in a Streams Messaging cluster documentation.

**Related Information**

[Scaling Kafka broker nodes in a Streams Messaging cluster](https://docs.cloudera.com/cdf-datahub/7.2.17/streams-messaging-scaling/topics/cdf-datahub-kafka-scaling-overview.html)

## <span id="page-3-1"></span>**Cruise Control REST API endpoints**

You can configure and check the status of Cruise Control using the REST API with GET and POST endpoints. You must be aware of the required action or query, and submit a curl command in the command line to use the Cruise Control REST API.

There are two types of REST endpoints for Cruise Control: GET and POST.

#### **For GET**

With GET endpoints, you can query information about the rebalancing process, the status of Cruise Control and Kafka brokers. The GET endpoints are read-only operations, and do not have any impact on Cruise Control, Kafka, or the rebalancing process.

#### **For POST**

You can use the POST endpoints to change the rebalancing process, modify the number of Kafka brokers, configure Cruise Control, and customize certain sampling and proposal tasks.

#### **Prerequisite for CDP Public Cloud**

The ADMIN, USER and VIEWER levels define which endpoint a user can call when managing Cruise Control. After provisioning your Streams Messaging cluster, you must set an access level for user authentication in Cloudera Manager to be able to call the Cruise Control API endpoint.

- **1.** Navigate to Management Console > Environments, and select the environment where you have created your cluster.
- **2.** Select Cloudera Manager from the services.
- **3.** Select Clusters > Cruise Control.
- **4.** Click Configuration.
- **5.** Search for one of the following access levels based on which level you want to add the user:

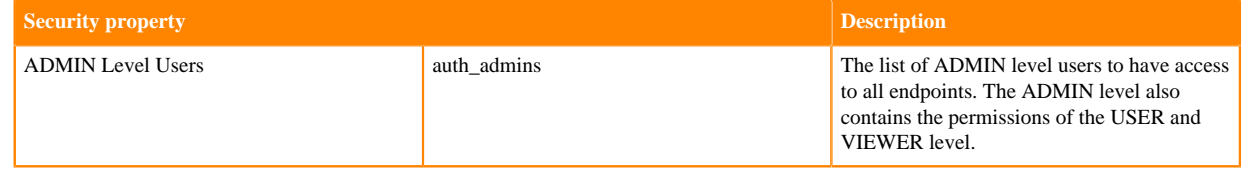

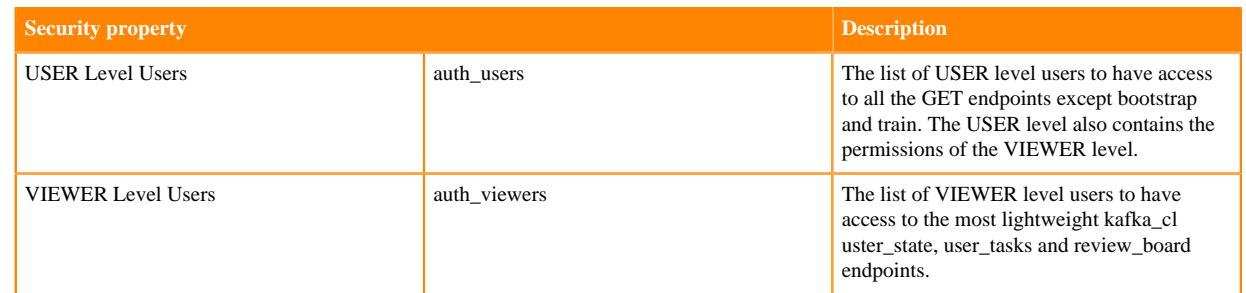

- **6.** Click Save Changes.
- **7.** Restart the Cruise Control service.

#### **Using the Cruise Control REST API endpoints**

In the command line, you need to create the POST or GET commands with curl, and also include the Cruise Control hostname, port, and the required endpoint.

#### **For GET**

```
curl -X -u <workload_username>:<workload_password> GET "https://[***MY-D
ATA-HUB- CLUSTER.COM***]/cdp-proxy-api/cruise-control/kafkacruisecontrol/
kafka_cluster_state"
```
#### **For POST**

```
curl -X -u <workload_username>:<workload_password> POST "https://[***MY-
DATA-HUB- CLUSTER.COM***]/cdp-proxy-api/cruise-control/kafkacruisecontrol/
add_broker?brokerid=24"
```
You can find the API base URL for Cruise Control on the Endpoints tab of the **Cluster Details** page: Management Console > Data Hub Clusters > Your Cluster > Endpoints.

The following table summarizes the available operations for GET and POST endpoints. The description column only provides a brief summary of the endpoints. For the detailed description of the Cruise Control REST API, see the [official REST API documentation](https://github.com/linkedin/cruise-control/wiki/REST-APIs).

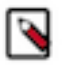

**Note:** Most of the POST actions has a dry-run mode. In dry-run mode, the actions only generate the proposals and estimated results, and not trigger the execution of the proposals. To avoid accidentally triggering the data movement, all of the POST actions are in dry run mode by default. To let Cruise Control actually move the data, you need to explicitly set dryrun=false.

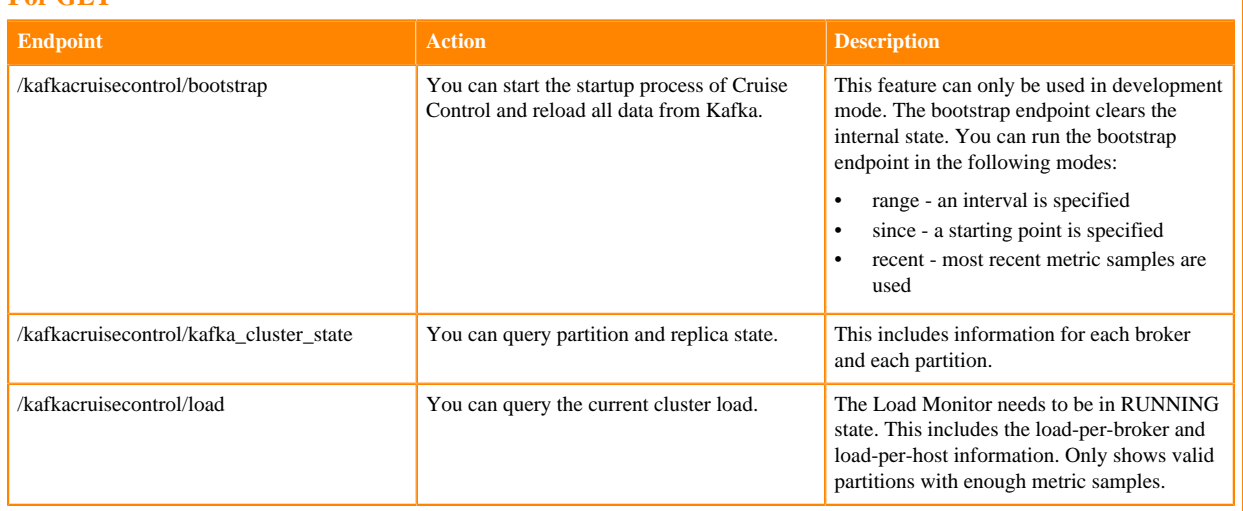

**For GET**

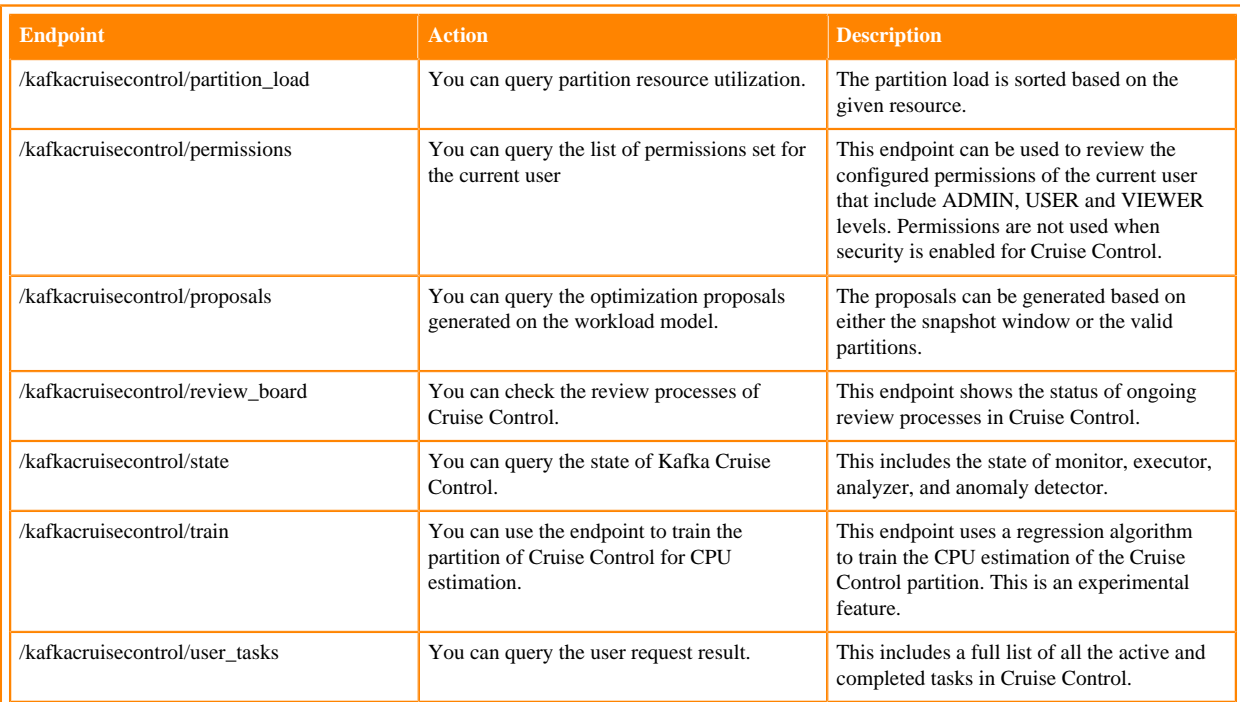

#### **For POST**

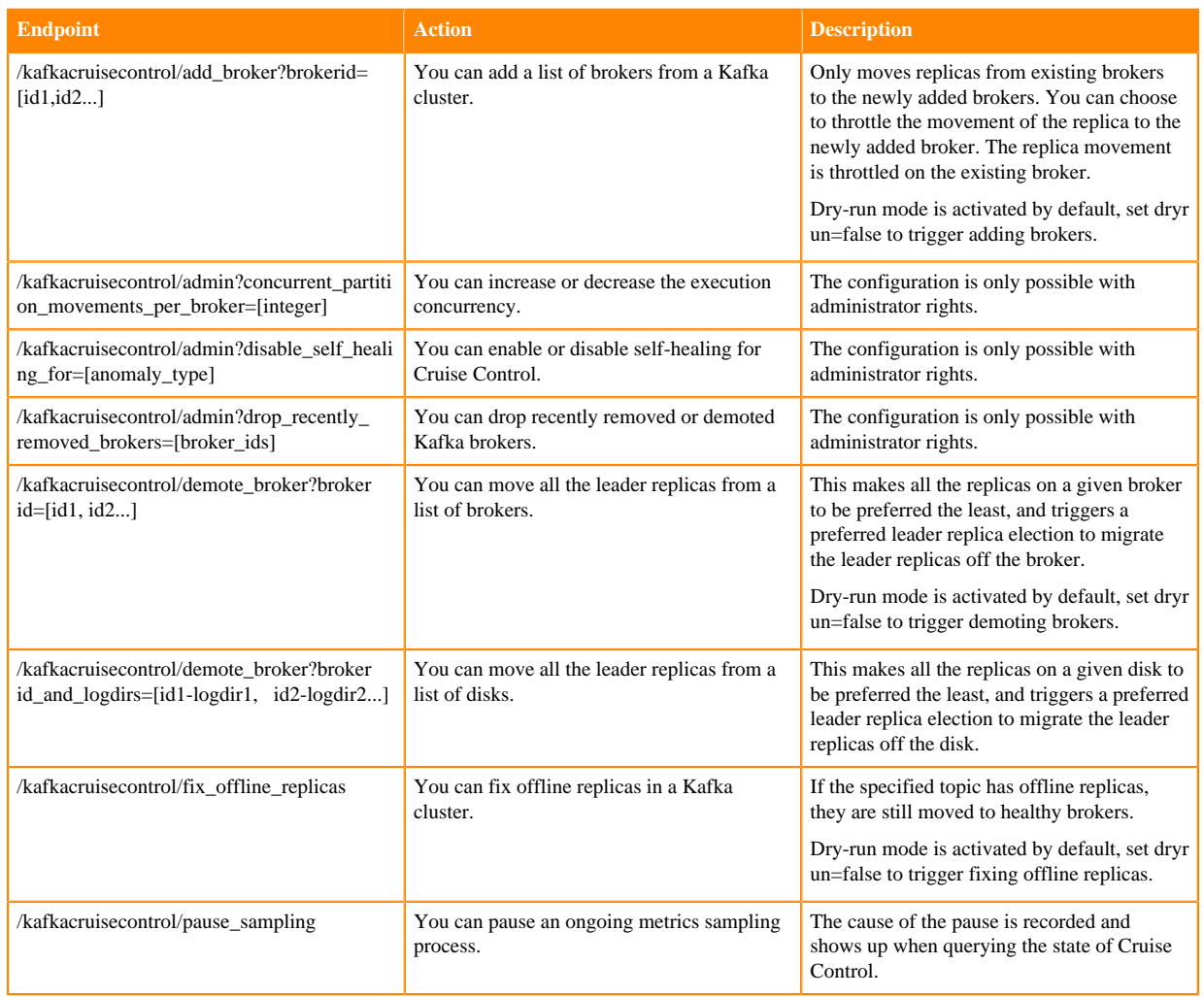

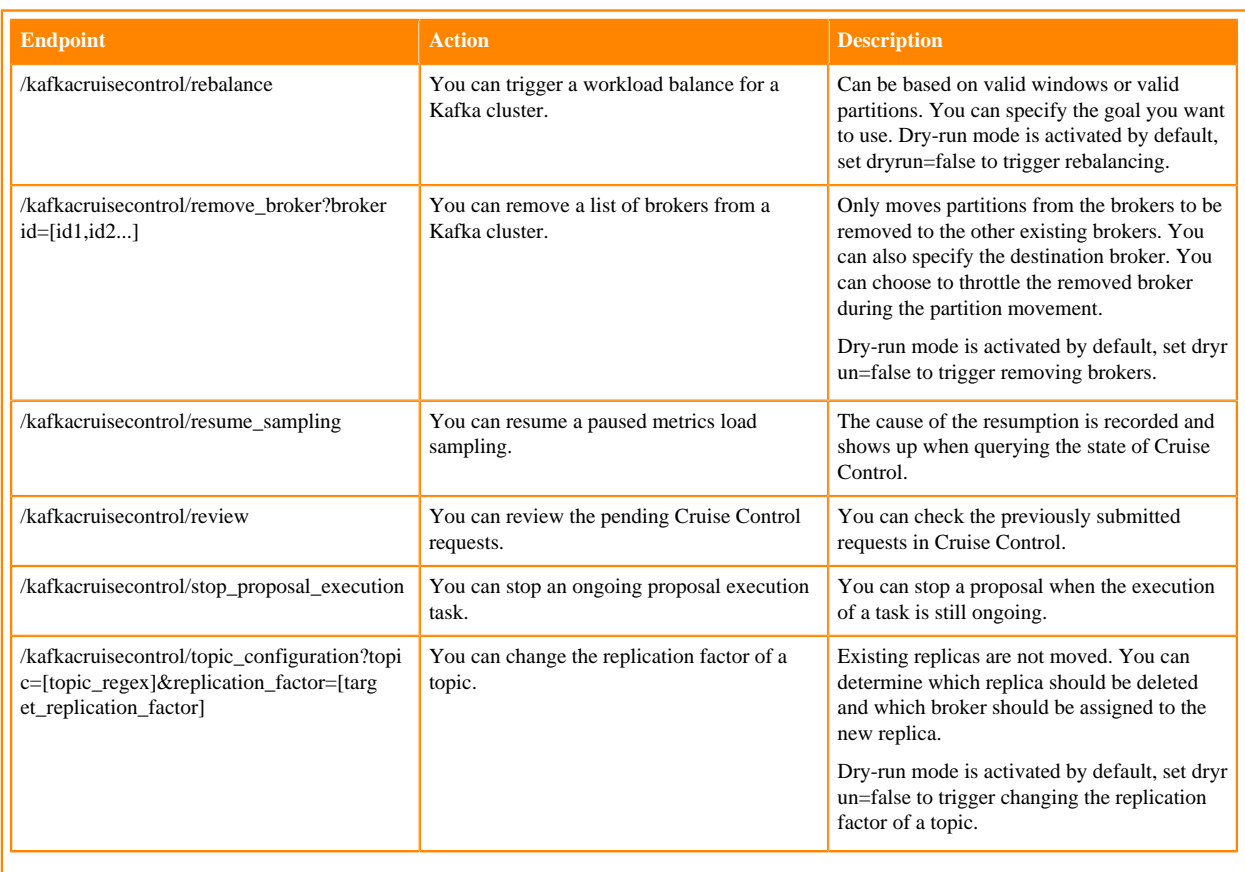